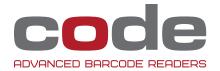

# MCKESSON PARAGON Integration Guide

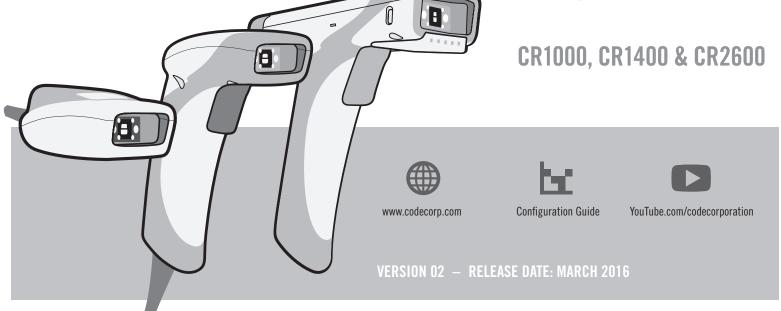

## Configuring CR1000 and CR1400 Barcode Readers

To configure a CR1000 or CR1400 to be dedicated to a patient room or workstation on wheels, scan the following barcode:

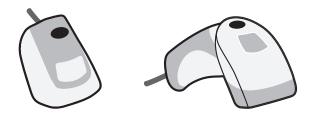

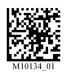

Dedicated to Patient Room or Workstation on Wheels

## Configuring a CR2600 Barcode Reader

Scan the preferred CR2600 workflow configuration setting barcode:

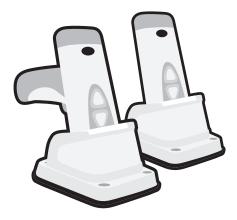

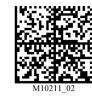

Dedicated to Workstation on Wheels

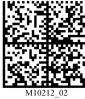

Dedicated to Clinician

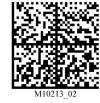

Dedicated to Patient Room

#### CR1400 and CR2600 Feedback Settings

Scan the preferred feedback setting:

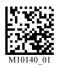

Vibrate On/ Beep On

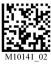

Vibrate On/ Beep Off

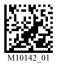

Vibrate Off/ Beep On

Note: The CR1000 does not have a vibration feature. To change the beep volume, download the CR1000 Configuration Guide from www.codecorp.com.

### CR1000, CR1400 and CR2600 Reader Settings

Scan the preferred configuration setting:

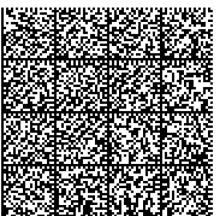

M10429\_01

Ignore Second Barcode on IV Bag

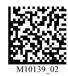

Clear all JavaScript Rules

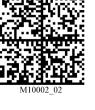

Reset CR1000/CR1400 to Factory Default Settings

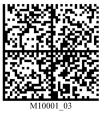

Reset CR2600 to Factory Default Settings

## **Firmware Version Information**

Scan the following barcodes to identify firmware versions:

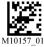

Reader Firmware Version Information

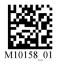

Modem Firmware Version Information